# **Oceanus** Documentation

수묵화 트위터

Entertainment Technology Center

# TABLE OF CONTENTS

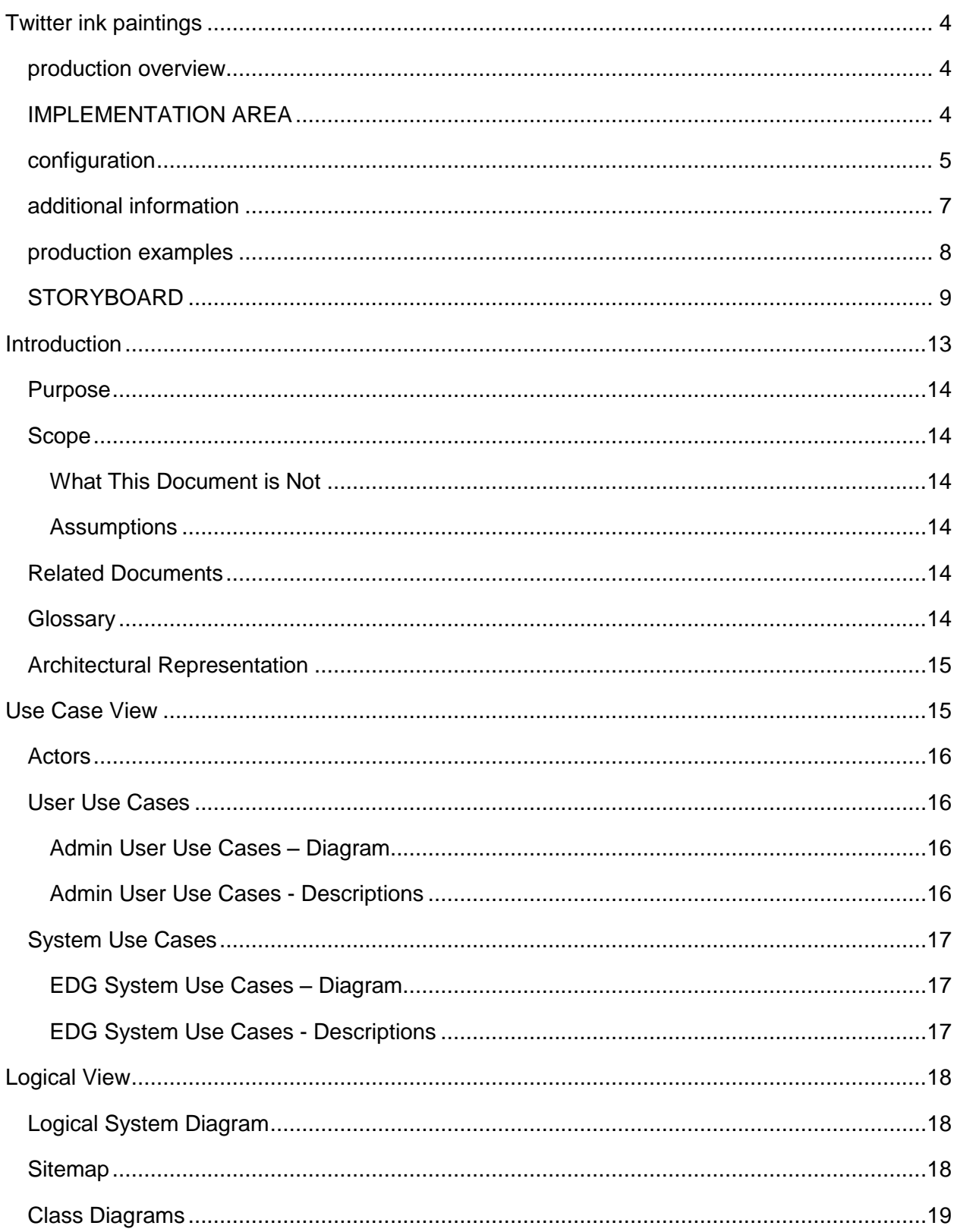

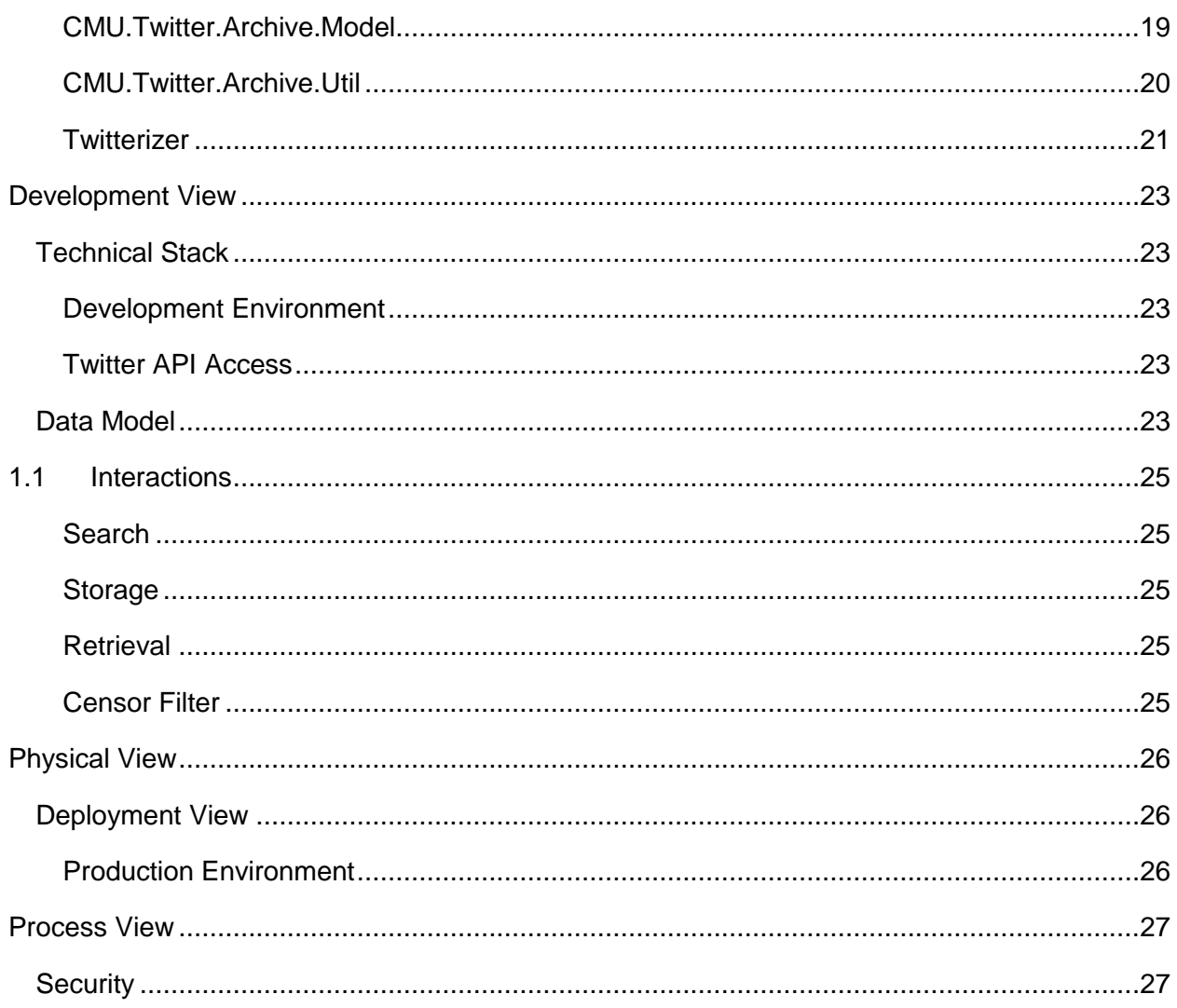

### <span id="page-3-0"></span>**TWITTER INK PAINTINGS**

#### <span id="page-3-1"></span>PRODUCTION OVERVIEW

- Visitors to the EDG as well as those around the world can use smart phones and the internet to post Twitter messages through a "future-oriented" social network
- A certain amount of time-related tweets will be expressed through hash tags and keyword searches to EXPO
- There will be four subjects for people to open their minds through tweets to what is happening at and beyond the Expo experience from all over the world
- When expressing tweets onscreen as a graphic representation of ink painting style, the audience can have fun not only reading what they and others have to say but also marvel at the beauty of Korea's media art

### <span id="page-3-2"></span>IMPLEMENTATION AREA

#### Entire LED ceiling area of EDG

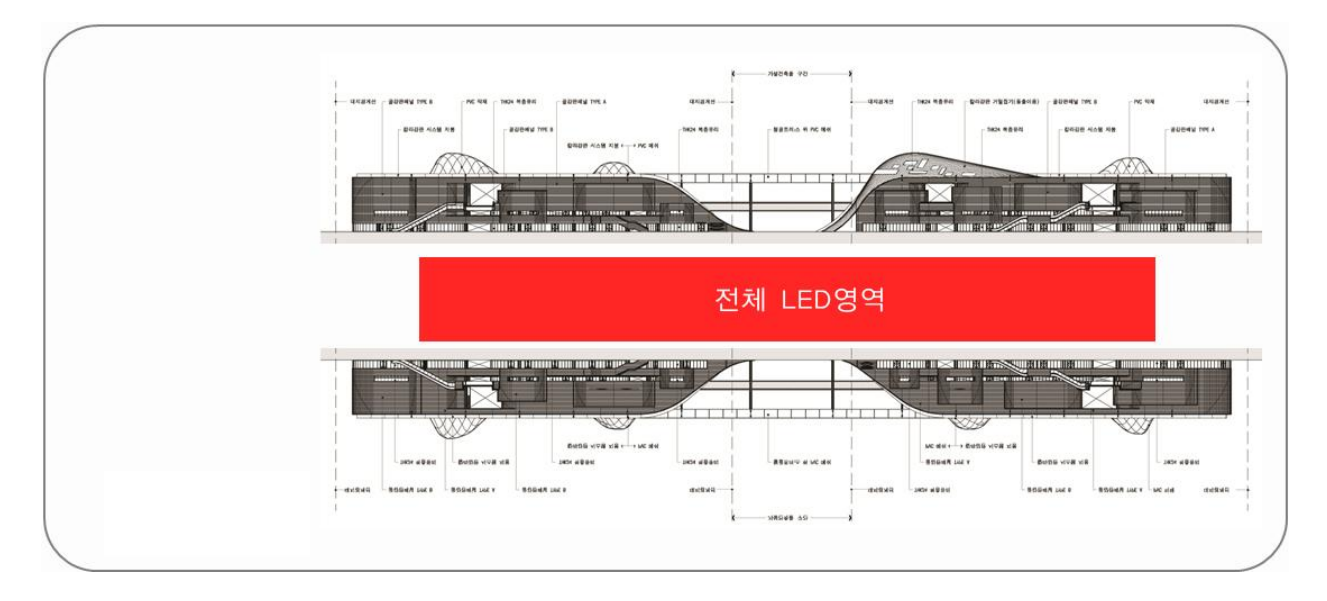

### <span id="page-4-0"></span>CONFIGURATION

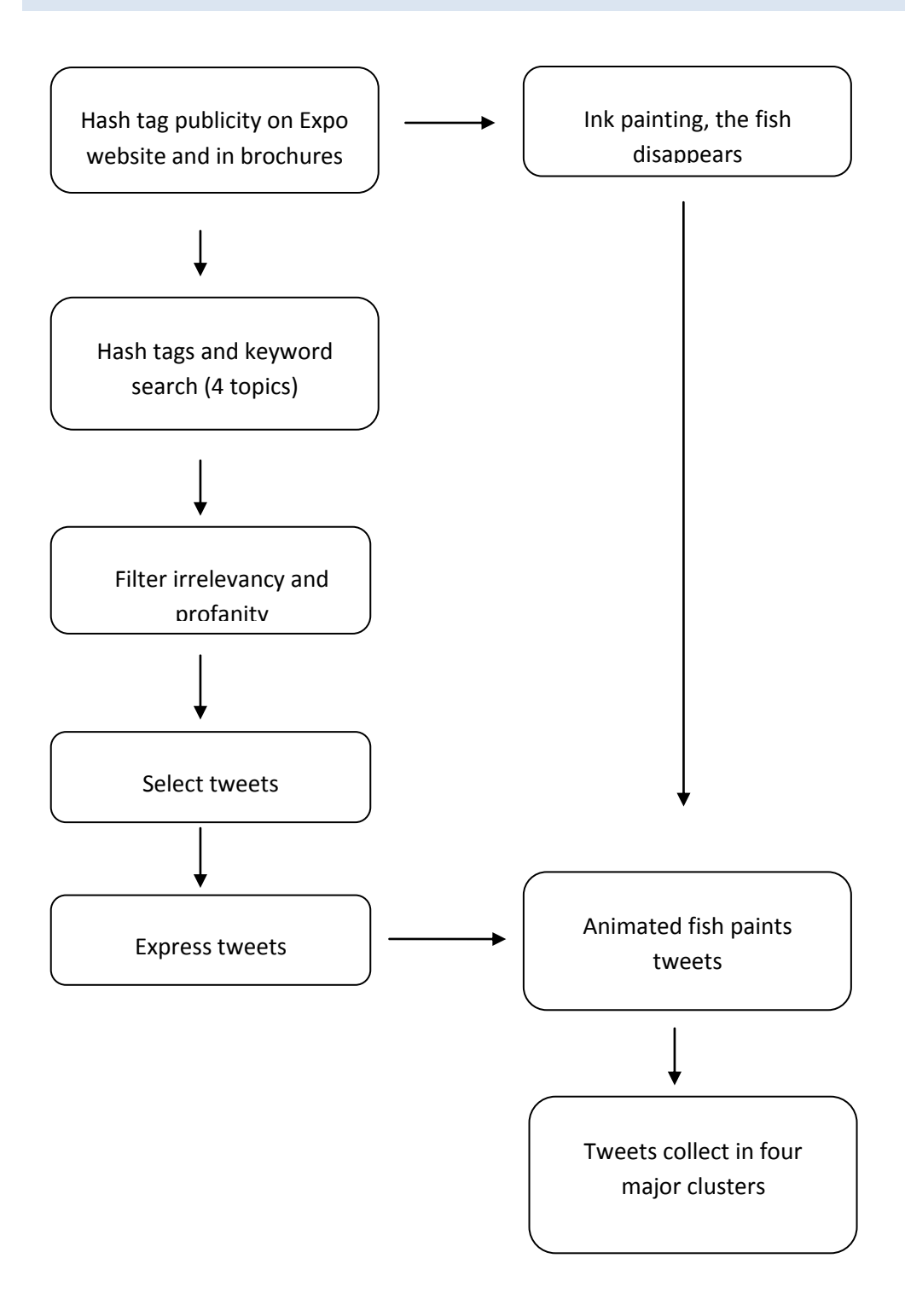

# <span id="page-6-0"></span>ADDITIONAL INFORMATION

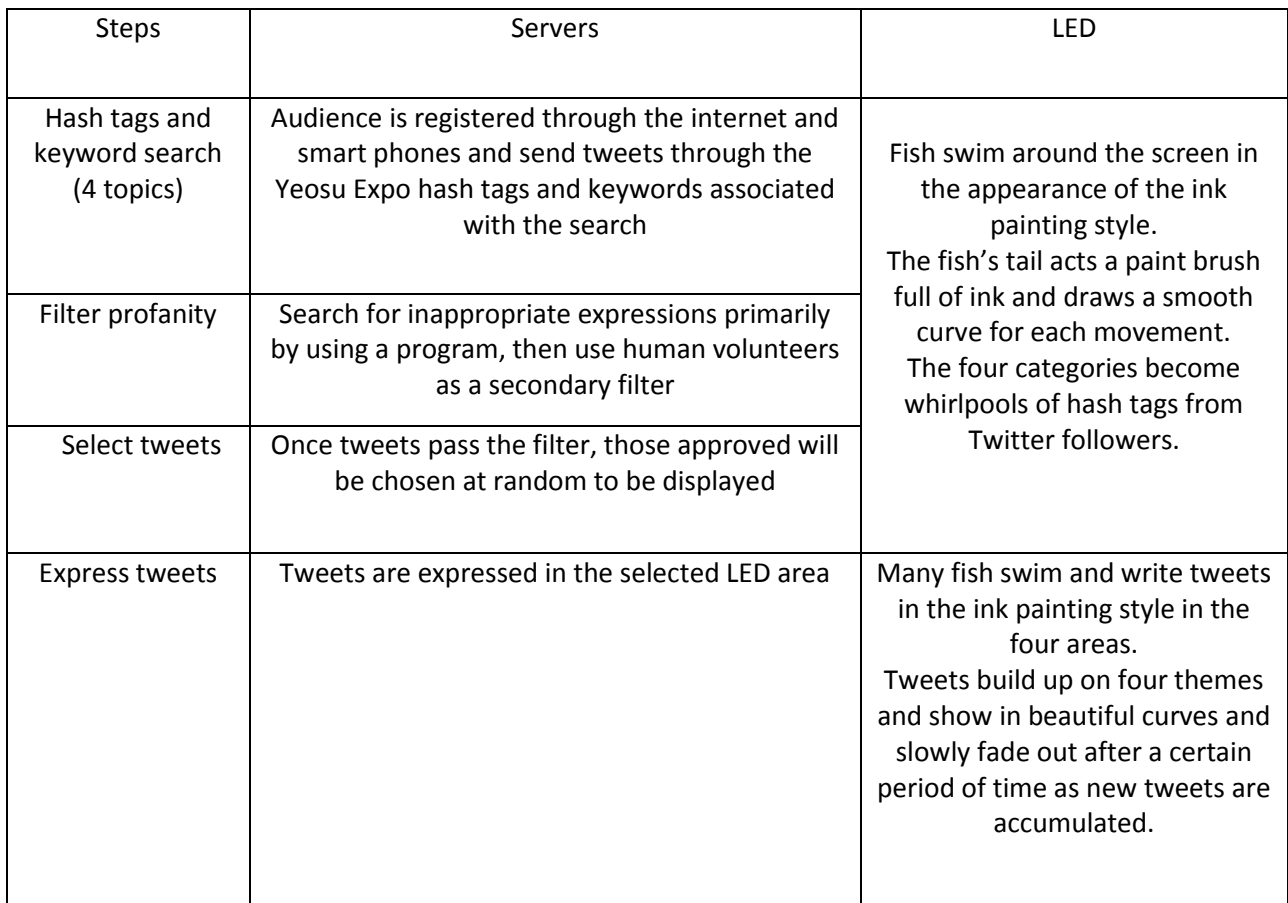

# <span id="page-7-0"></span>PRODUCTION EXAMPLES

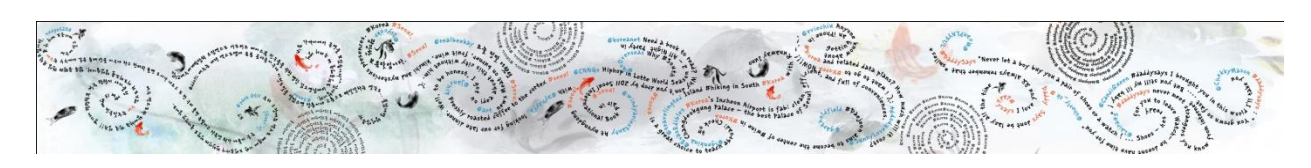

**Figure 1, the entire LED ceiling**

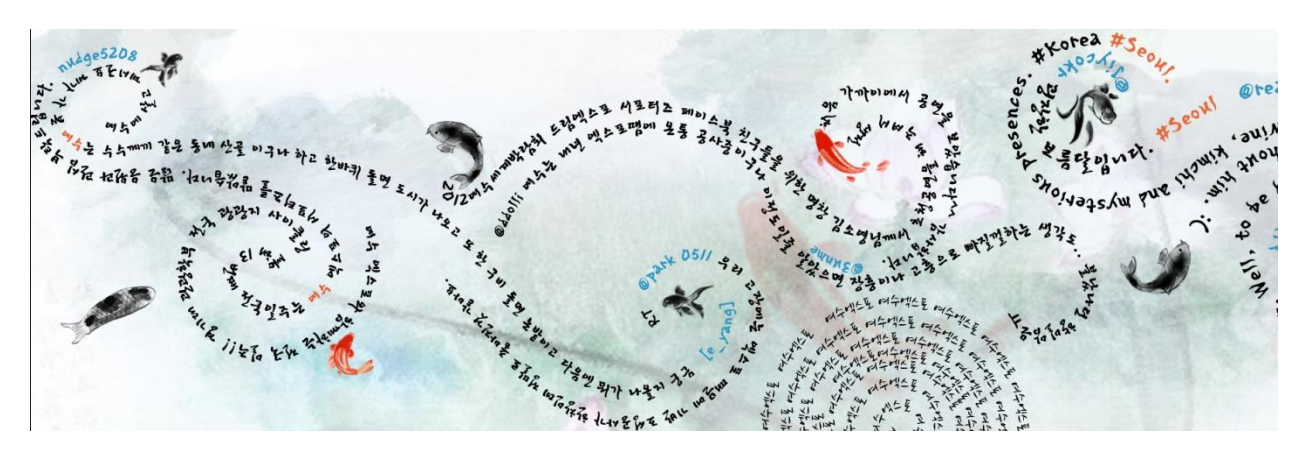

**Figure 2, the first part of LED ceiling**

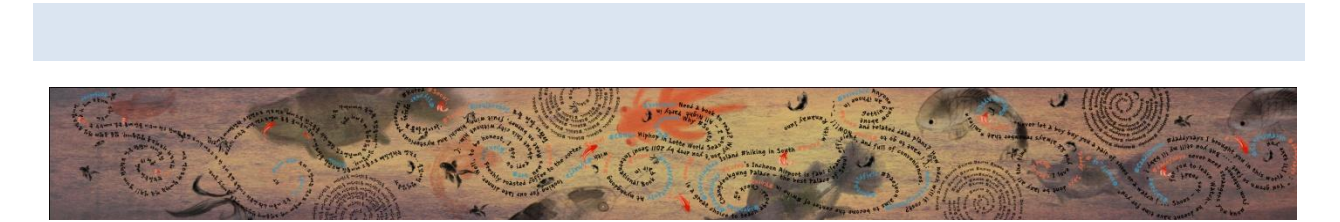

**Figure 3 the entire LED ceiling concept art2**

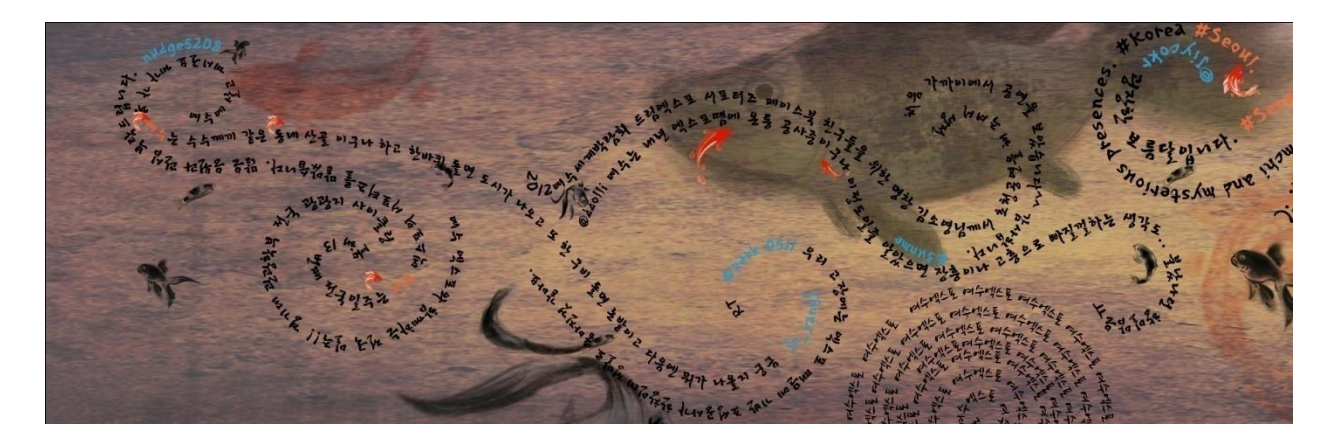

**Figure 4 the first part of LED ceiling**

# <span id="page-8-0"></span>STORYBOARD

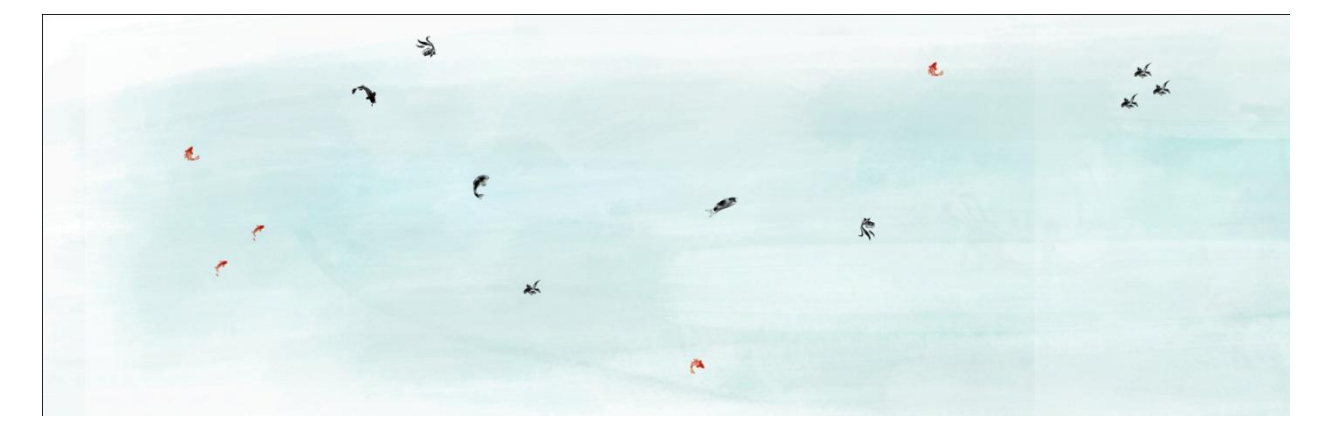

**Figure 1 School of fish come into the EDG ceiling**

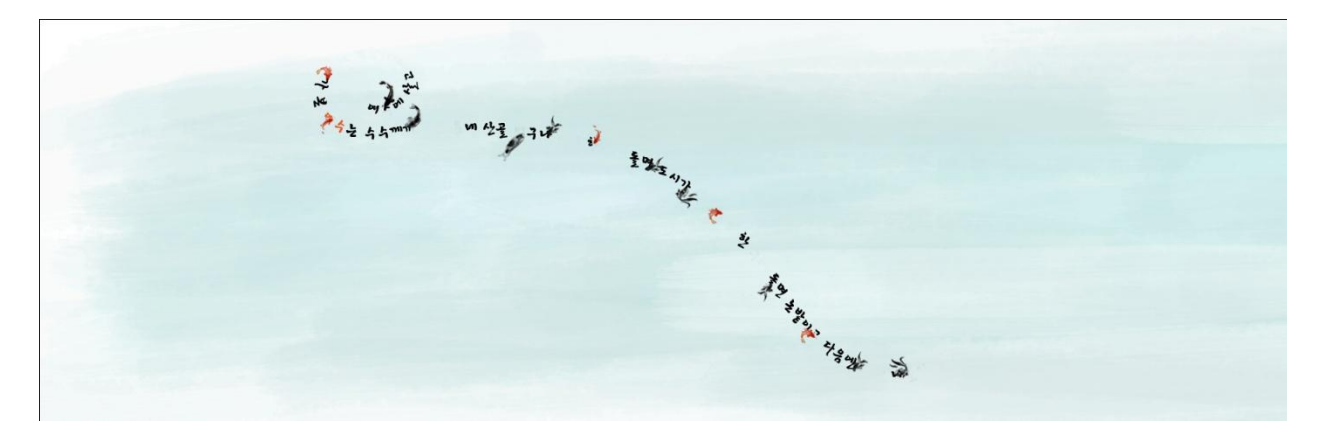

**Figure 2 When they move, it create twitter feeds on ceiling. The movement looks like dance**

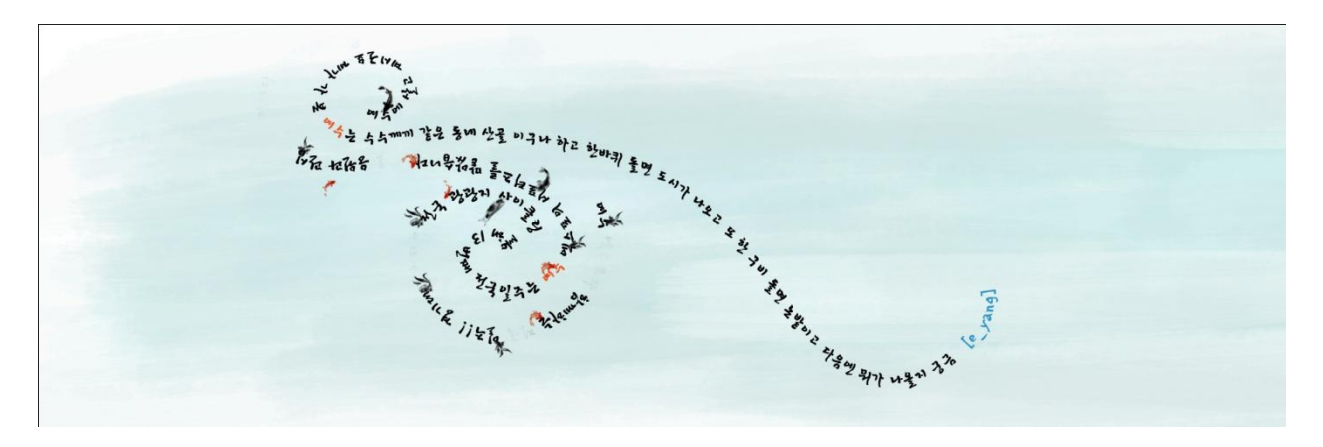

**Figure 3 Twitter feeds will pile up on screen**

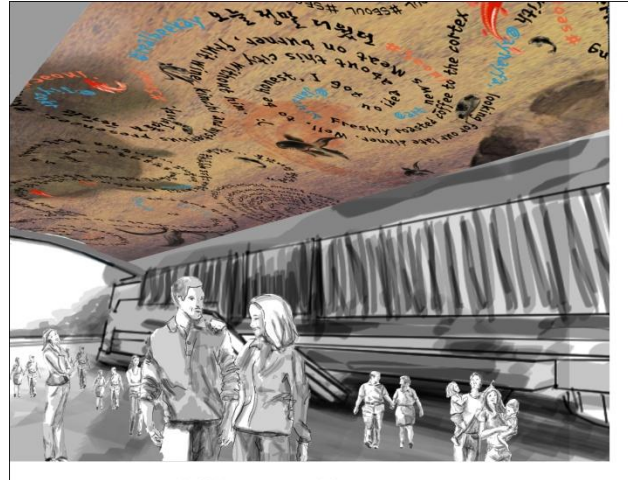

**Left Side Entrance of Concourse** 

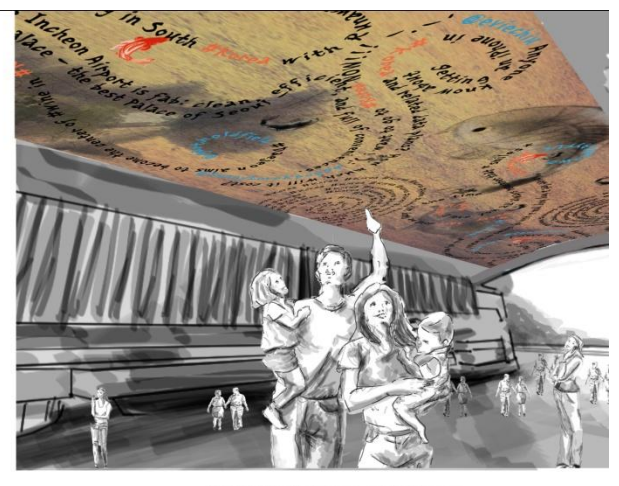

**Right Side Entrance of Concourse** 

# **Oceanus Twitter Archive Software Architecture Document**

**Version 0.6**

# REVISION HISTORY

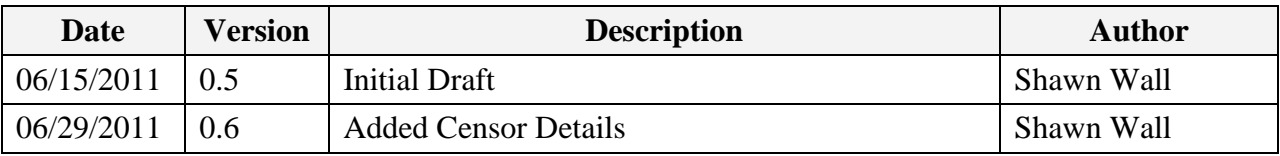

# **CONTRIBUTORS**

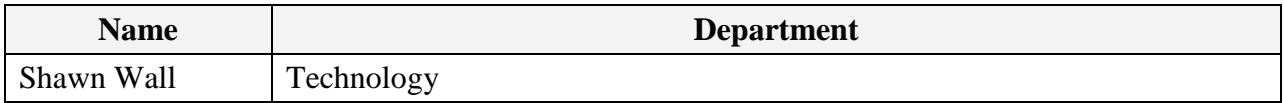

# REVIEW HISTORY

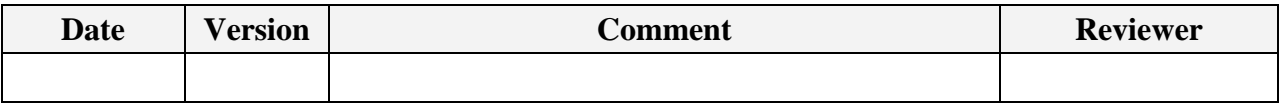

# <span id="page-12-0"></span>**INTRODUCTION**

This document provides a comprehensive architectural overview of the Oceanus Twitter Archive web application. It outlines the technologies used in implementing the project, and is intended to capture and convey the significant architectural decisions that have been made during the design of the system. It serves as a communication medium between the software architects, developers, deployment specialists, and other team members regarding those decisions.

The Twitter Archive web application is being created for the purpose of searching, filtering, and archiving tweets for later retrieval by a consumer application for display. An administrative user will be able to log into the system, set up "feeds" consisting of twitter searches, and then monitor results for those feeds. The user selects what tweets are approved and those tweets are archived to a SQL Server database for later retrieval by the consumer application.

#### <span id="page-13-0"></span>PURPOSE

This document will serve two major purposes:

- Guide the concrete software implementation of the Oceanus Twitter Archive web application.
- Assist enterprise architect, operation, platform team, and security auditor conducting an enterprise level best practice and standard validation.

#### <span id="page-13-1"></span>**SCOPE**

This document describes the architecture of the data structures, web front-end, communication layers, and server configuration of the web application. It explains the interactions between the end users of the application, the application with the external service API, and administration users managing the system.

### <span id="page-13-2"></span>WHAT THIS DOCUMENT IS NOT

This document does not attempt to describe the existing functionality in detail available within Twitter or Unity, as they are integration points in the architecture.

#### <span id="page-13-3"></span>ASSUMPTIONS

The Twitter API version available at the time of implementation will be used for development. Future API versions may introduce incompatibilities that will need to be remedied by future updates to the source code.

#### <span id="page-13-4"></span>RELATED DOCUMENTS

Twitter API Documentation <http://dev.twitter.com/doc> Twitterizer .NET Twitter Library [http://www.twitterizer.net](http://www.twitterizer.net/)  **OAuth** [http://oauth.net](http://oauth.net/)

#### <span id="page-13-5"></span>GLOSSARY

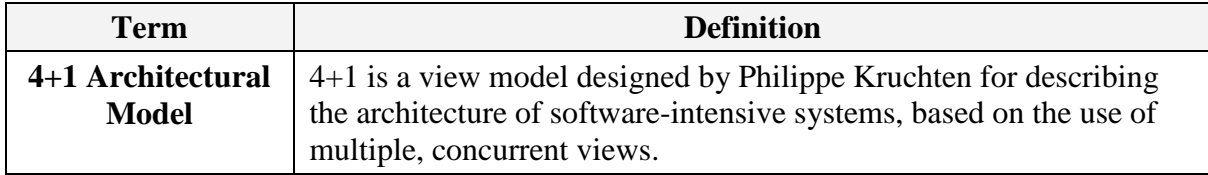

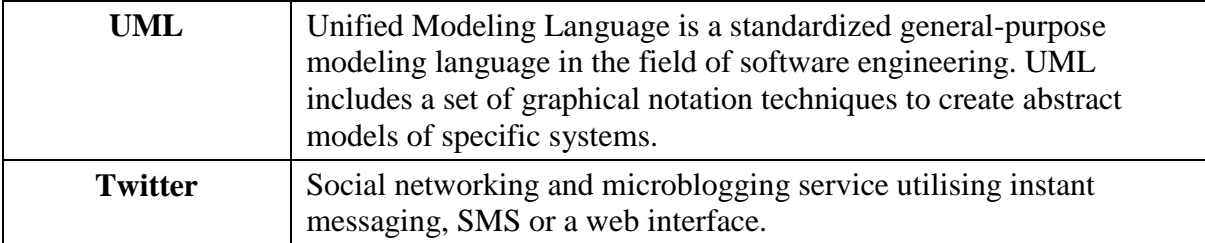

# <span id="page-14-0"></span>ARCHITECTURAL REPRESENTATION

This document use Kruchten's 4+1 view model. This model breaks down the system into a set of views, each capturing a specific aspect of the system, address concerns for end users, developers, system integrators and system engineers:

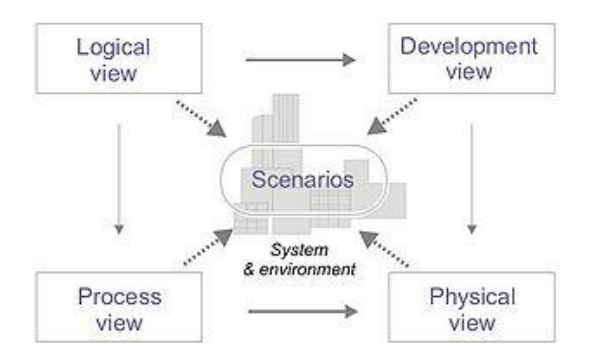

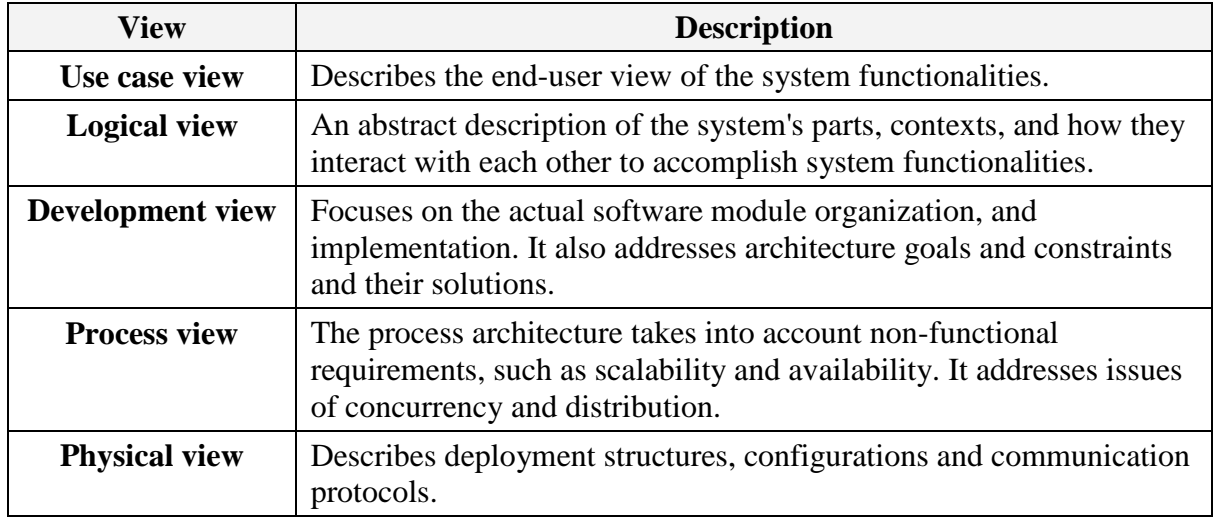

# <span id="page-14-1"></span>**USE CASE VIEW**

Use-Case diagrams show each of the Actor(s) goals or tasks in using the application. An Actor, as defined by the Rational Unified Process, is any person or system that is external to the system being implemented that the system interacts with. The Use Cases do not define implementation but rather outline the tasks the Actors want to accomplish.

#### <span id="page-15-0"></span>ACTORS

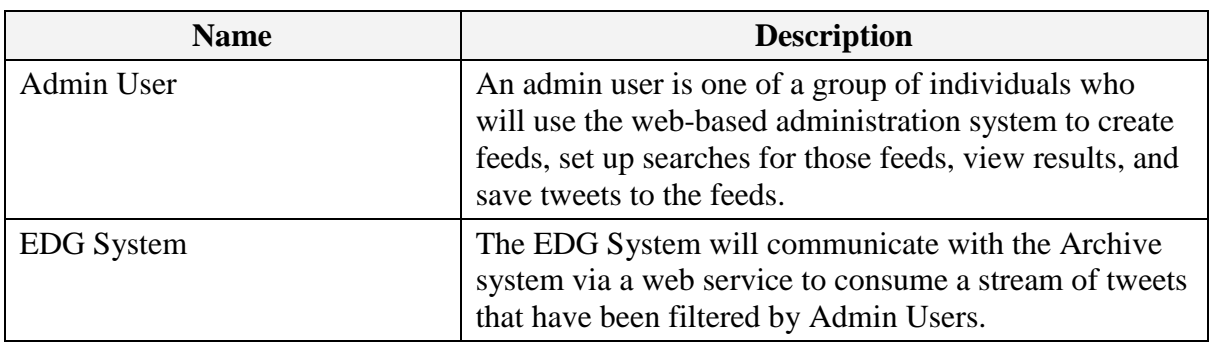

# <span id="page-15-2"></span><span id="page-15-1"></span>USER USE CASES

#### ADMIN USER USE CASES – DIAGRAM

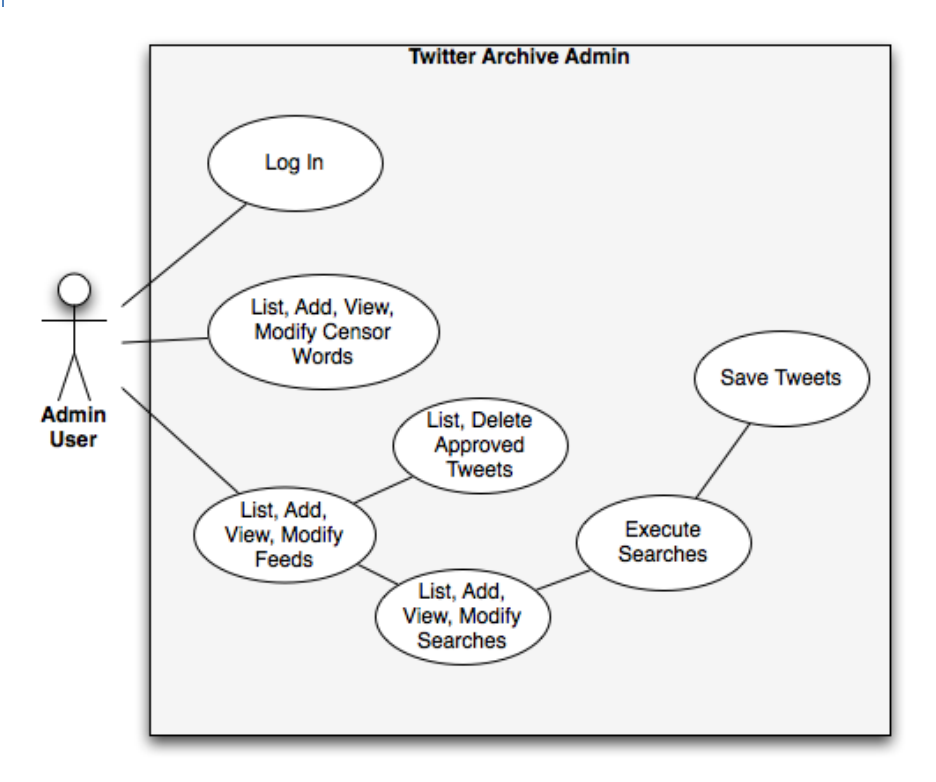

# <span id="page-15-3"></span>ADMIN USER USE CASES - DESCRIPTIONS

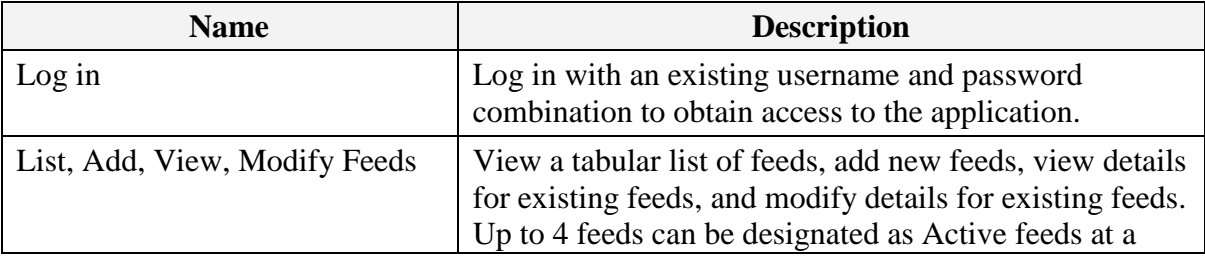

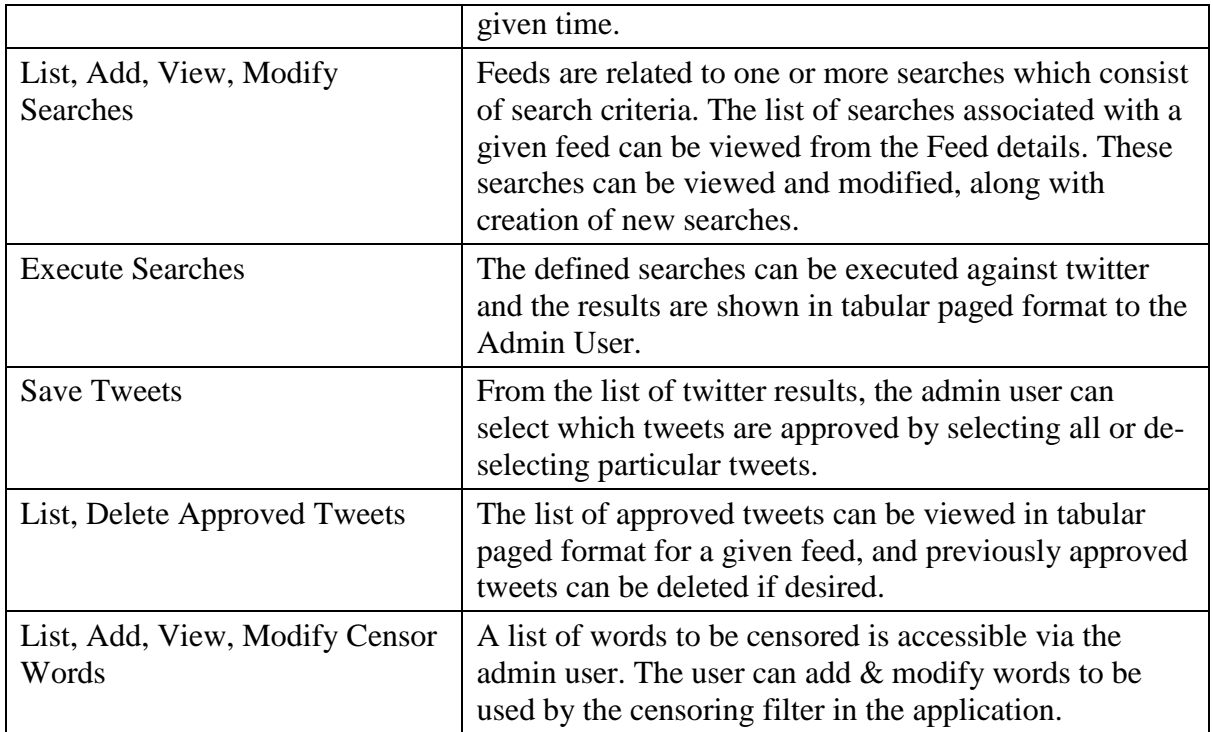

# <span id="page-16-0"></span>SYSTEM USE CASES

# <span id="page-16-1"></span>EDG SYSTEM USE CASES – DIAGRAM

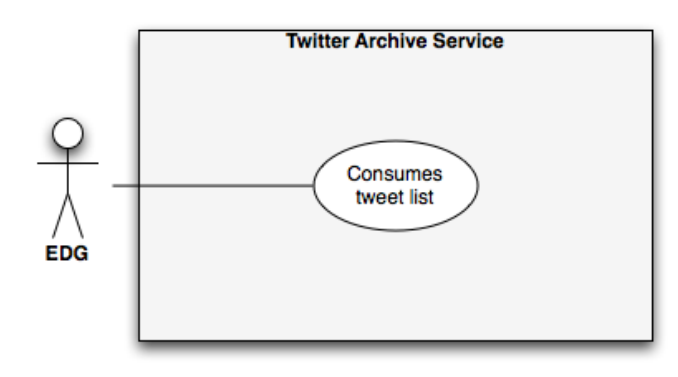

# <span id="page-16-2"></span>EDG SYSTEM USE CASES - DESCRIPTIONS

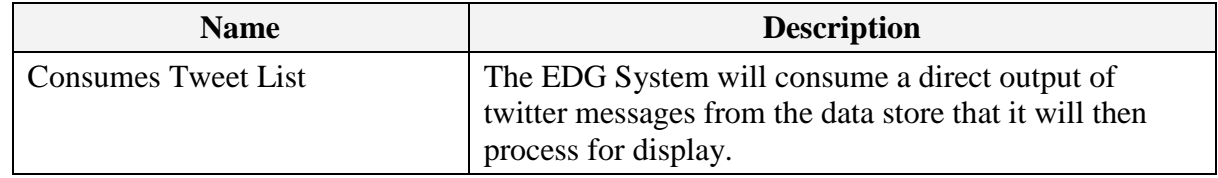

# <span id="page-17-0"></span>**LOGICAL VIEW**

The following view is the Logical View of the solution being implemented.

# <span id="page-17-1"></span>LOGICAL SYSTEM DIAGRAM

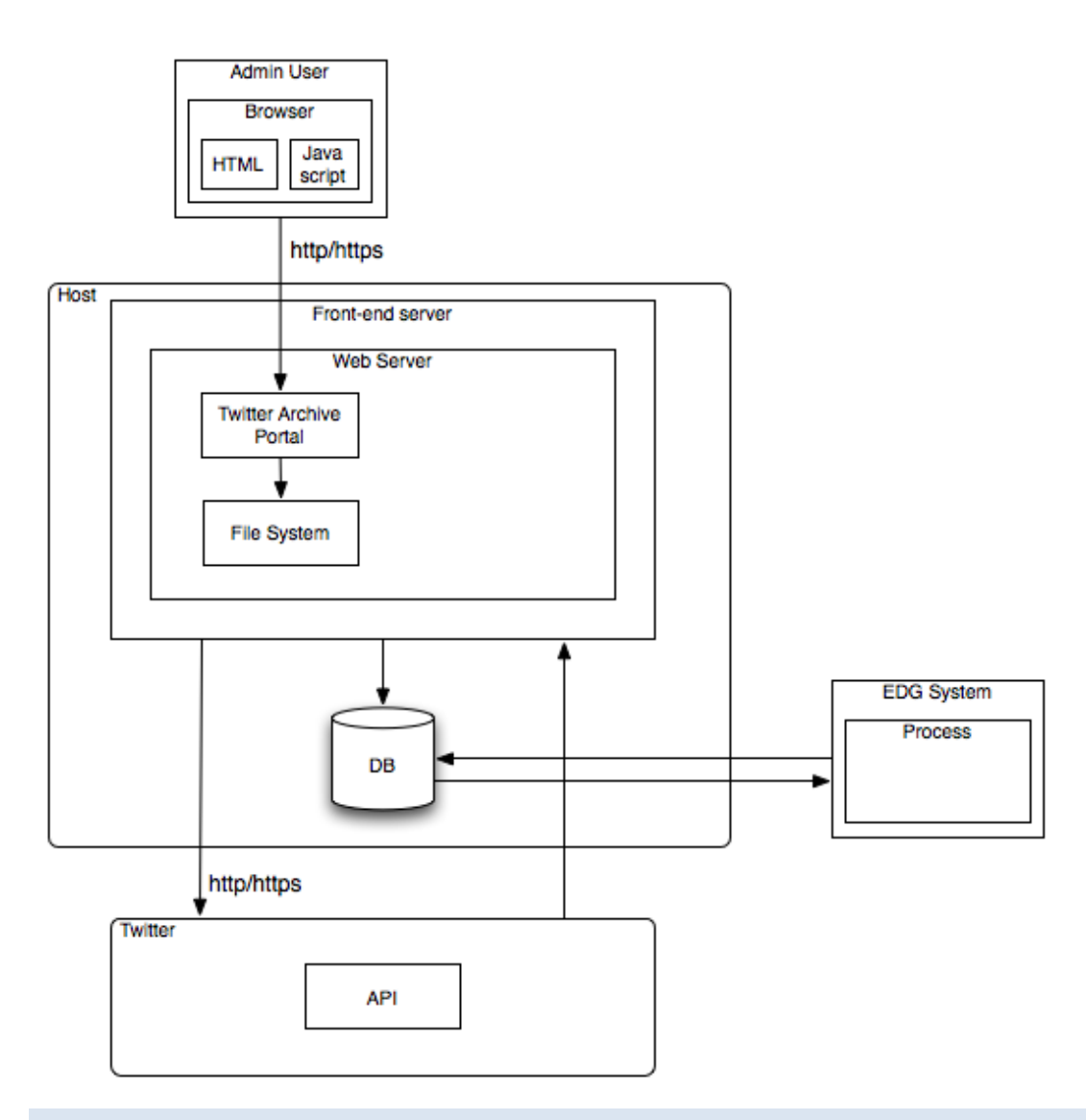

<span id="page-17-2"></span>SITEMAP

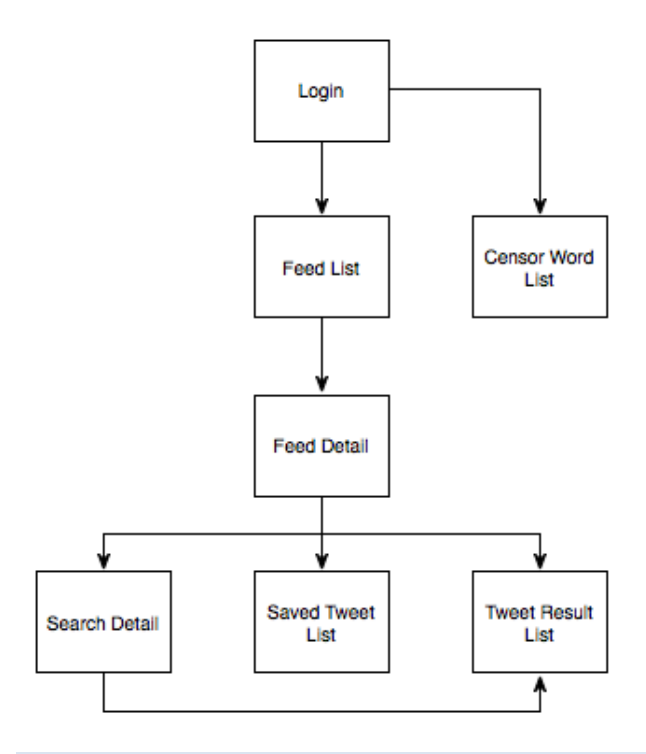

# <span id="page-18-0"></span>CLASS DIAGRAMS

<span id="page-18-1"></span>CMU.TWITTER.ARCHIVE.MODEL

<span id="page-19-0"></span>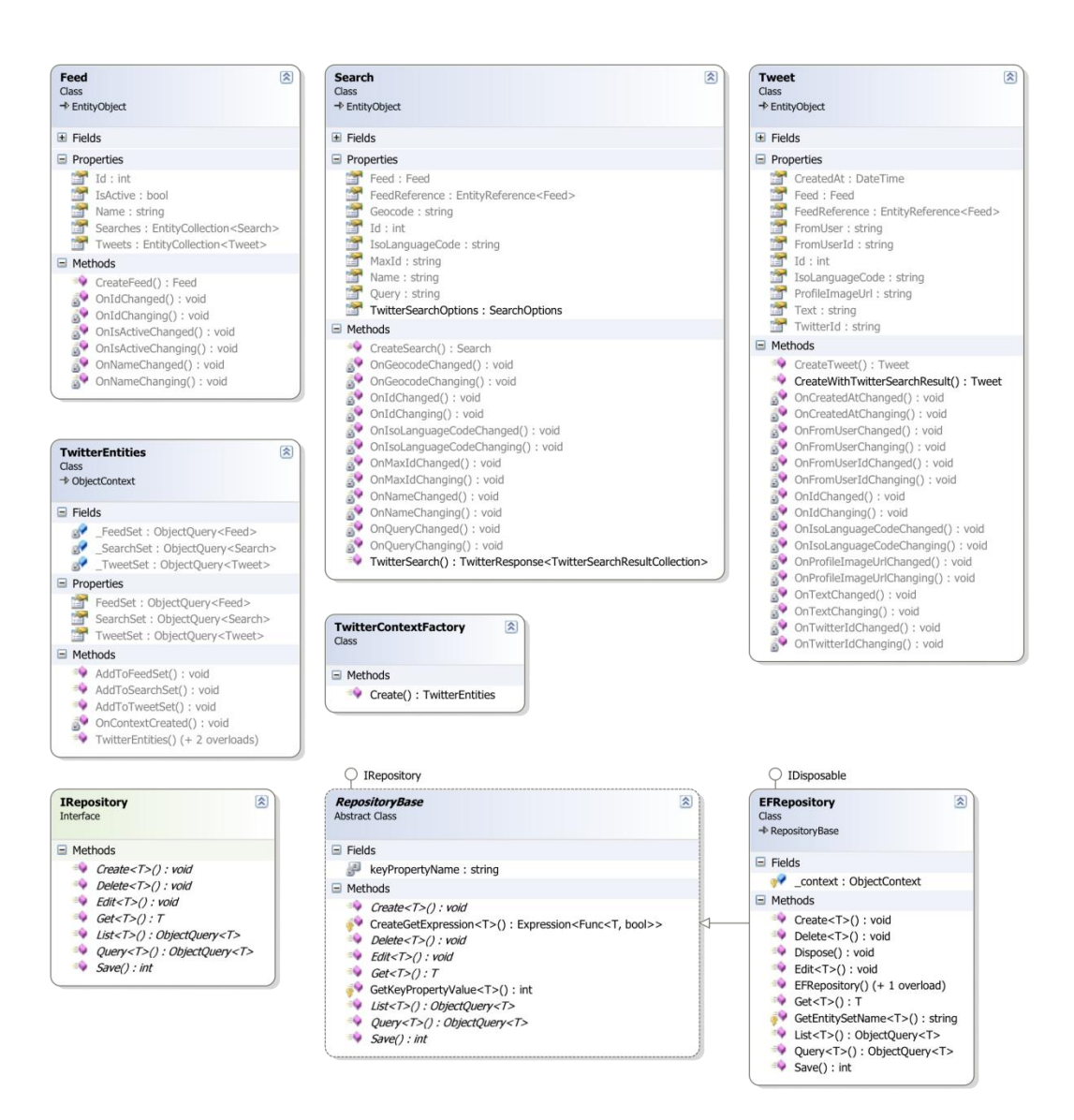

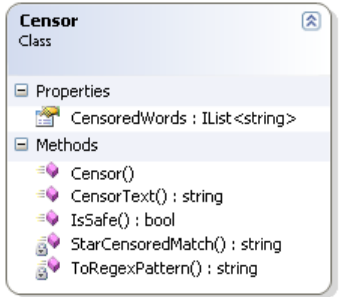

# <span id="page-20-0"></span>TWITTERIZER

<span id="page-21-0"></span>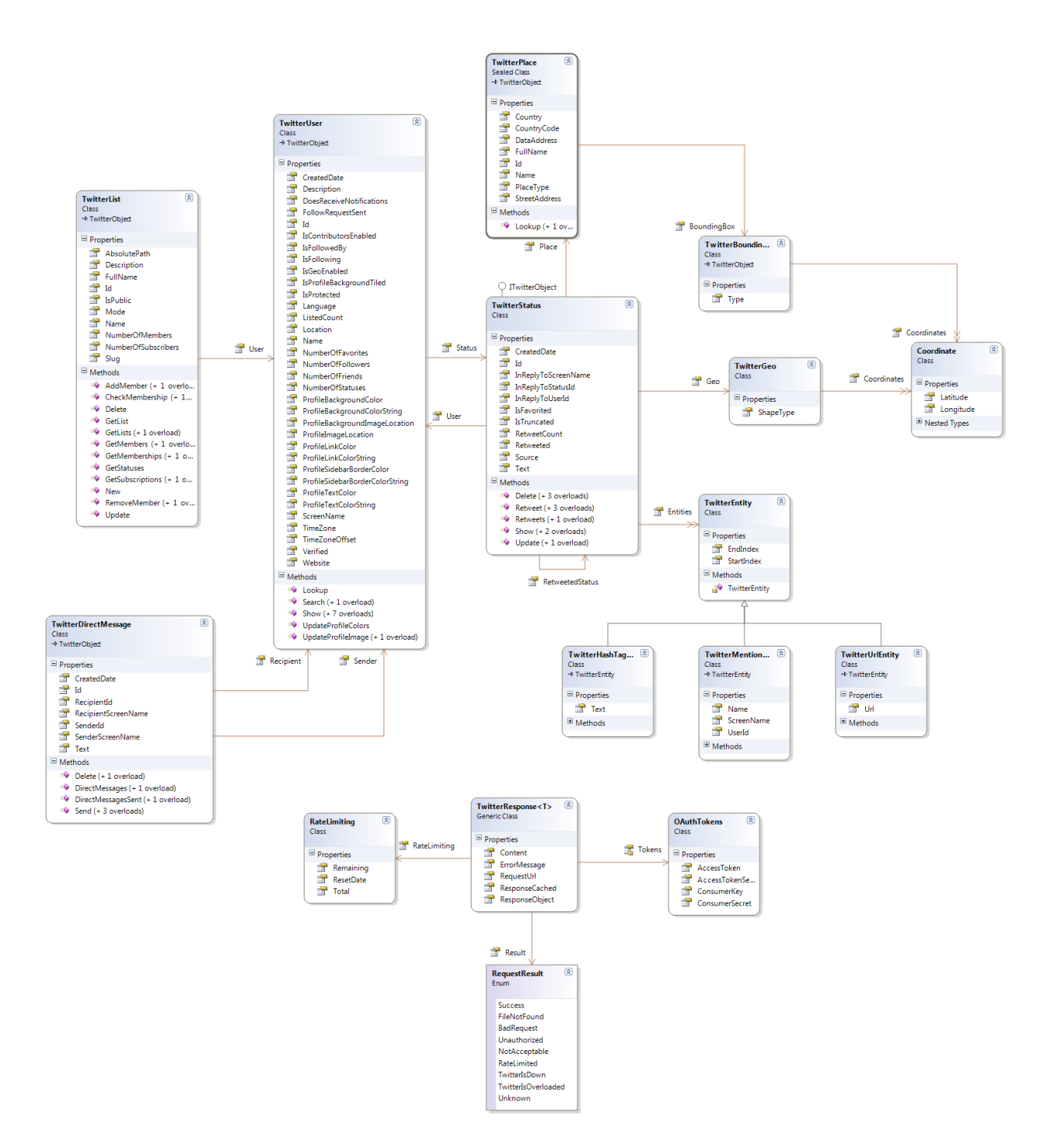

**DEVELOPMENT VIEW** 

#### <span id="page-22-0"></span>TECHNICAL STACK

#### <span id="page-22-1"></span>DEVELOPMENT ENVIRONMENT

**Windows XP, Windows 7**

**.NET 3.5**

**SQL Server 2005, 2008**

#### <span id="page-22-2"></span>TWITTER API ACCESS

Twitter API access will be done through the Twitterizer open source library that abstracts HTTP-based access to the Twitter API using objects.

<span id="page-22-3"></span>DATA MODEL

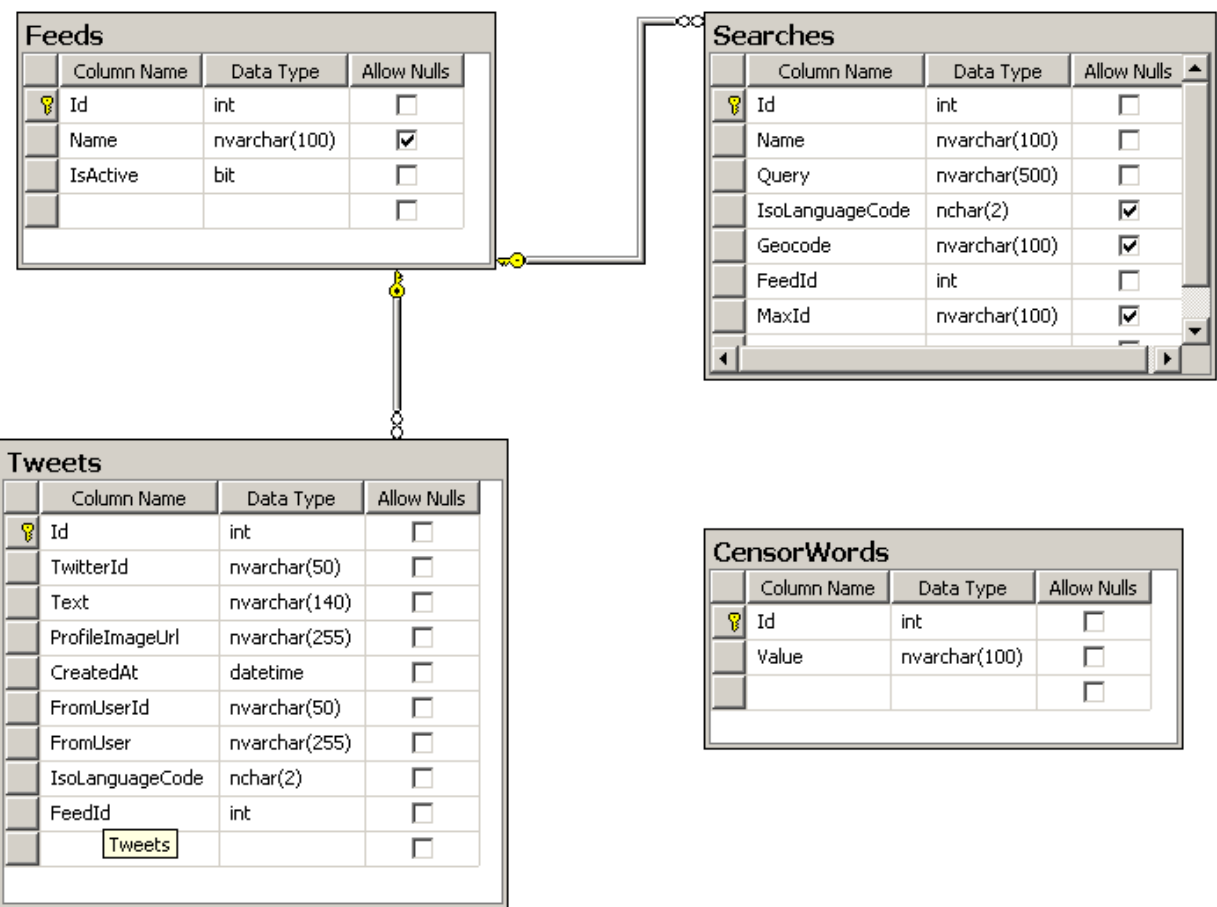

The .NET 3.5 Entity Framework is being used as an ORM for abstracting database access in the C# code. The primary entities are Feeds, Searches, and Tweets. Entity Linq will be used to pull information from the database and the Entity Models and ObjectContext will be used to store new and modify existing records in the database.

#### <span id="page-24-1"></span><span id="page-24-0"></span>SEARCH

The search requests are abstracted using the aforementioned Twitterizer library. A direct API request for a Twitter search is:

<http://search.twitter.com/search.json?q=%23ios5&rpp=10>

This same search executed through the Twitterizer library is:

```
string query = "#ios5";
int pageNumber = 1;
SearchOptions options = new SearchOptions()
{
     PageNumber = pageNumber,
     NumberPerPage = 10
};
TwitterResponse<TwitterSearchResultCollection> searchResult =
TwitterSearch.Search(query, options);
```
The SearchOptions for a given Search object can be retrieved via a property.

#### <span id="page-24-2"></span>STORAGE

SQL Server 2008 will be used as the data store for the application.

#### <span id="page-24-3"></span>RETRIEVAL

The consuming application will pull data by directly connecting to the SQL Server instance. A View will be created for the consumer to query in order to simplify DB access.

#### <span id="page-24-4"></span>CENSOR FILTER

Given the nature of the Internet, the requirement is present to be able to filter out Twitter content that contains particular words such as profanity. A list of words to censor is stored in the database and is accessible via the CensorWord Entity class. An EFRepository<CensorWord> can be declared to pull the list of words. The CMU.Yeosu.Twitter.Util.Censor class can be instantiated with a List<string> of censor words that are internally converted to a regular expression for matching by using the IsSafe() method.

<span id="page-25-0"></span>**PHYSICAL VIEW** 

<span id="page-25-1"></span>DEPLOYMENT VIEW

<span id="page-25-2"></span>PRODUCTION ENVIRONMENT

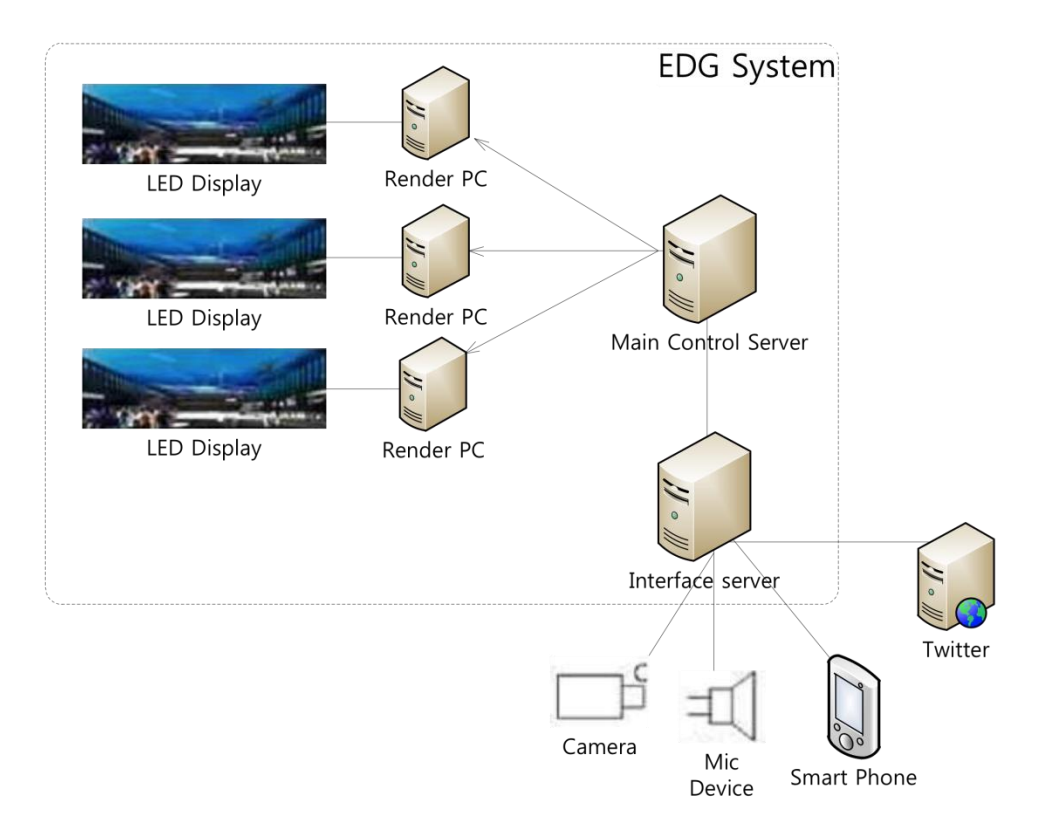

<span id="page-26-0"></span>**PROCESS VIEW**

<span id="page-26-1"></span>SECURITY

Authentication to Twitter is done using OAuth, but the search calls do not require authentication so this will not be necessary for this project.